#### Expanding (y)our field with E-LIS http://eprints.rclis.org/

Demoprints hands-on exercise: aide memoire

WCHELIG Winter workshop 14 June 2005

Jennifer A. De Beer<jad at sun dot ac dot za> Centre for Knowledge Dynamics and Decision-making, Stellenbosch University

## Brief instructions

- Browse to http://demoprints.eprints.org/
- Register as user
	- Confirm registration by responding to the registration email
- Alternatively, use the dummy accounts provided (Ask JAD for your username and password)
- Using the following series of slides as guide, submit a document of your choosing to the Demoprints Archive.
- The slides are annotated as/when necessary.

#### Demoprints homepage – click 'Register'

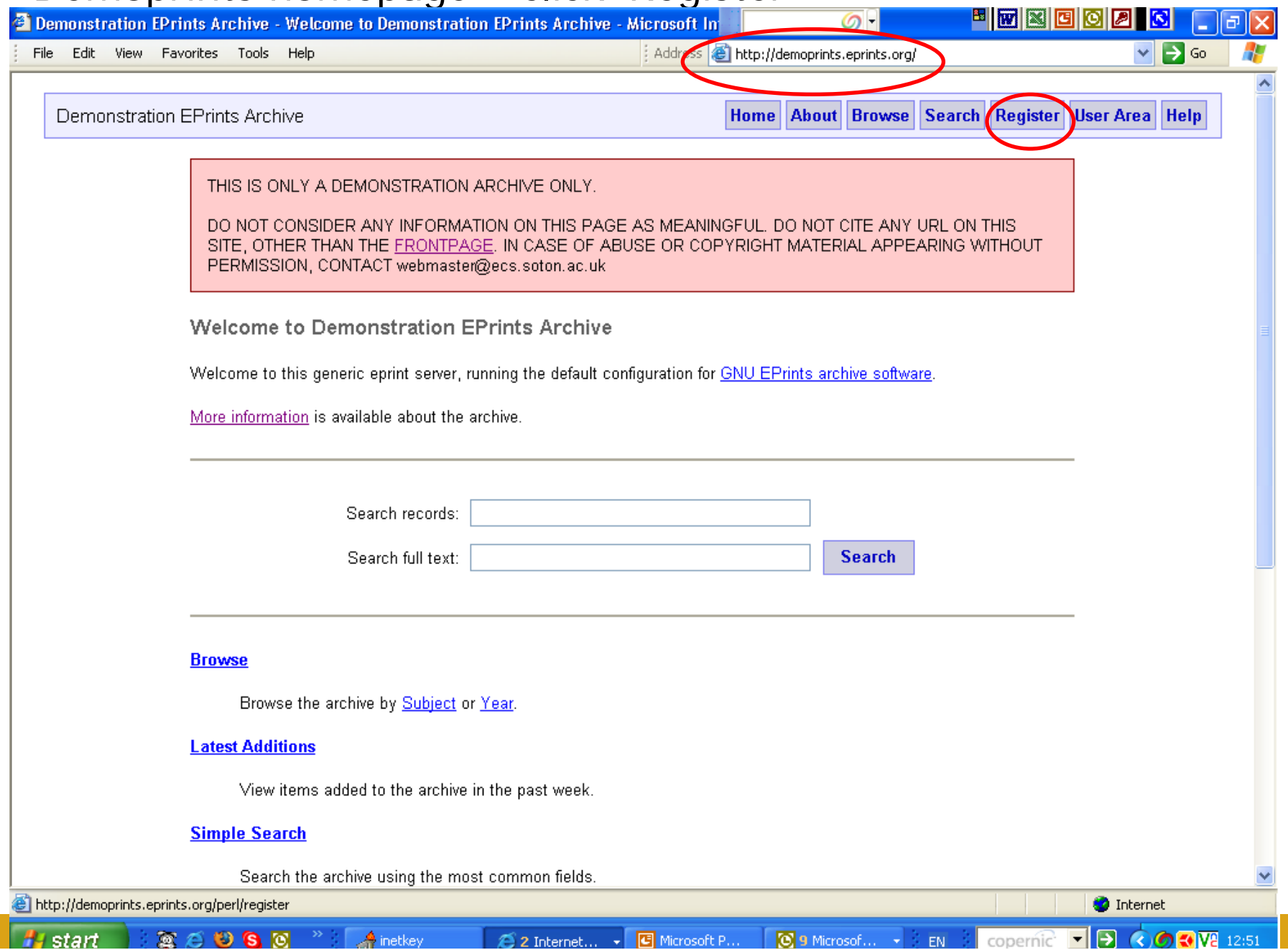

#### Registration form: please complete or use dummy account provided

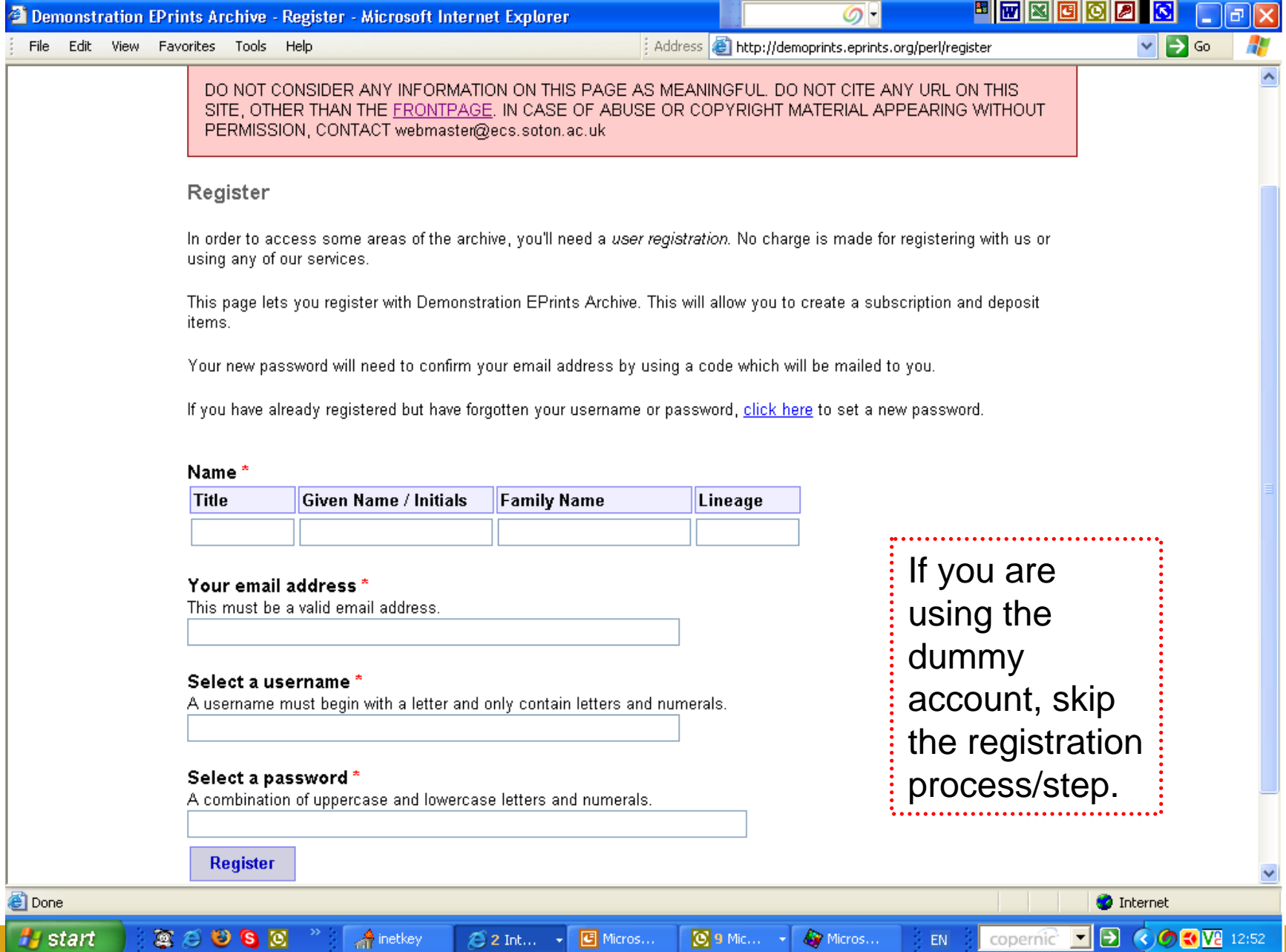

### Confirmation e-mail (to illustrate)

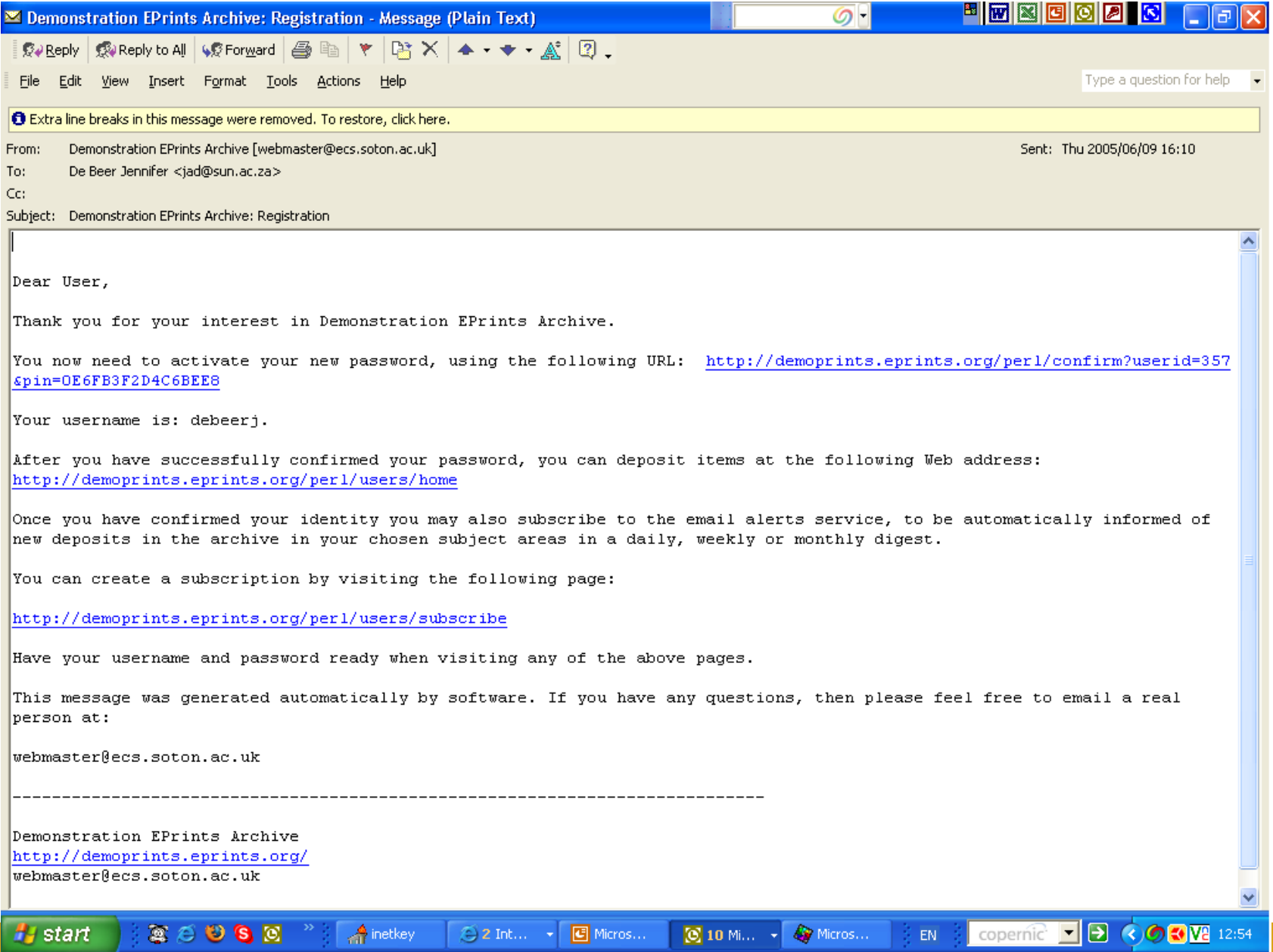

# User sign-on prompt

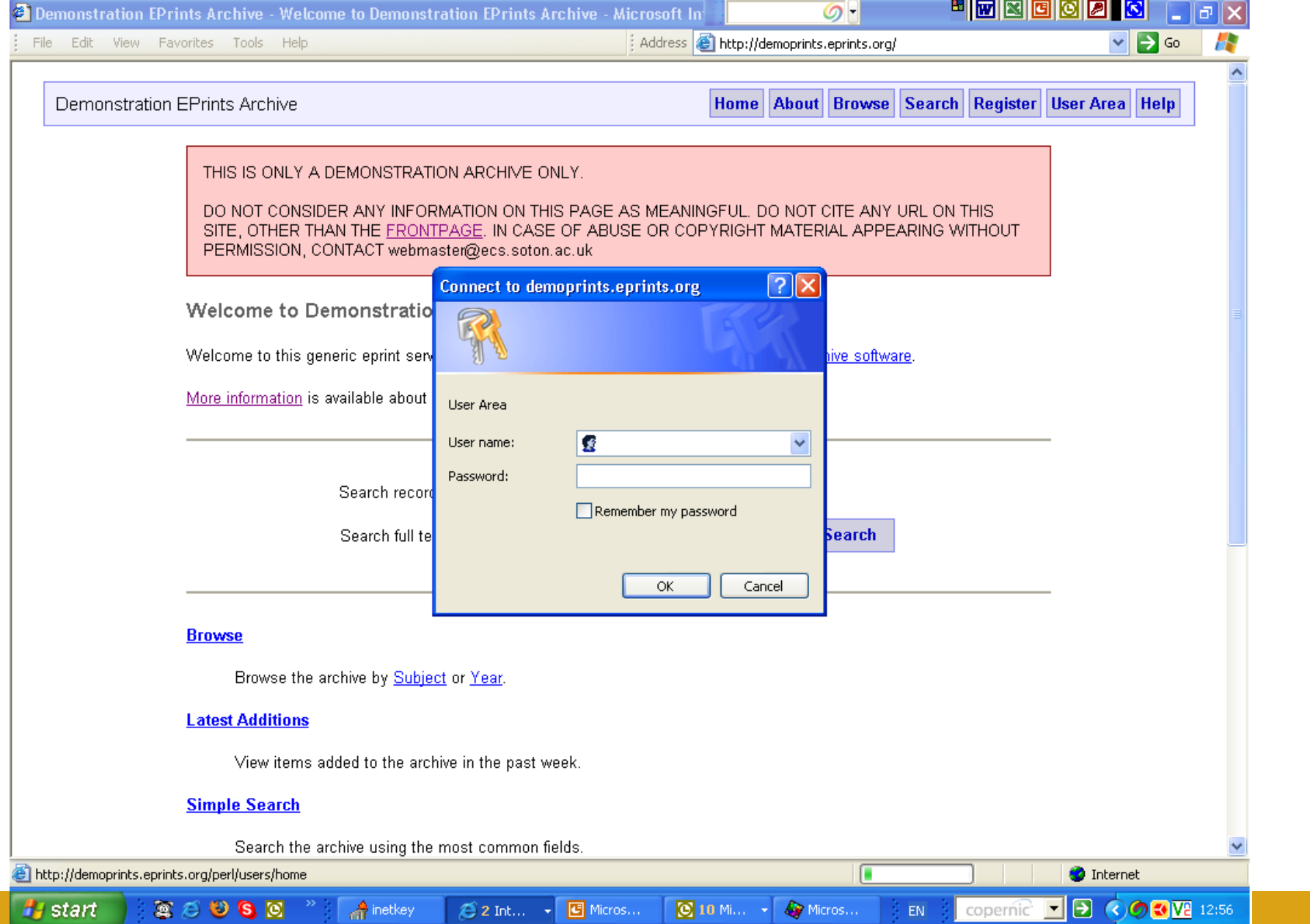

# User record page part 1 – confirm/amend details

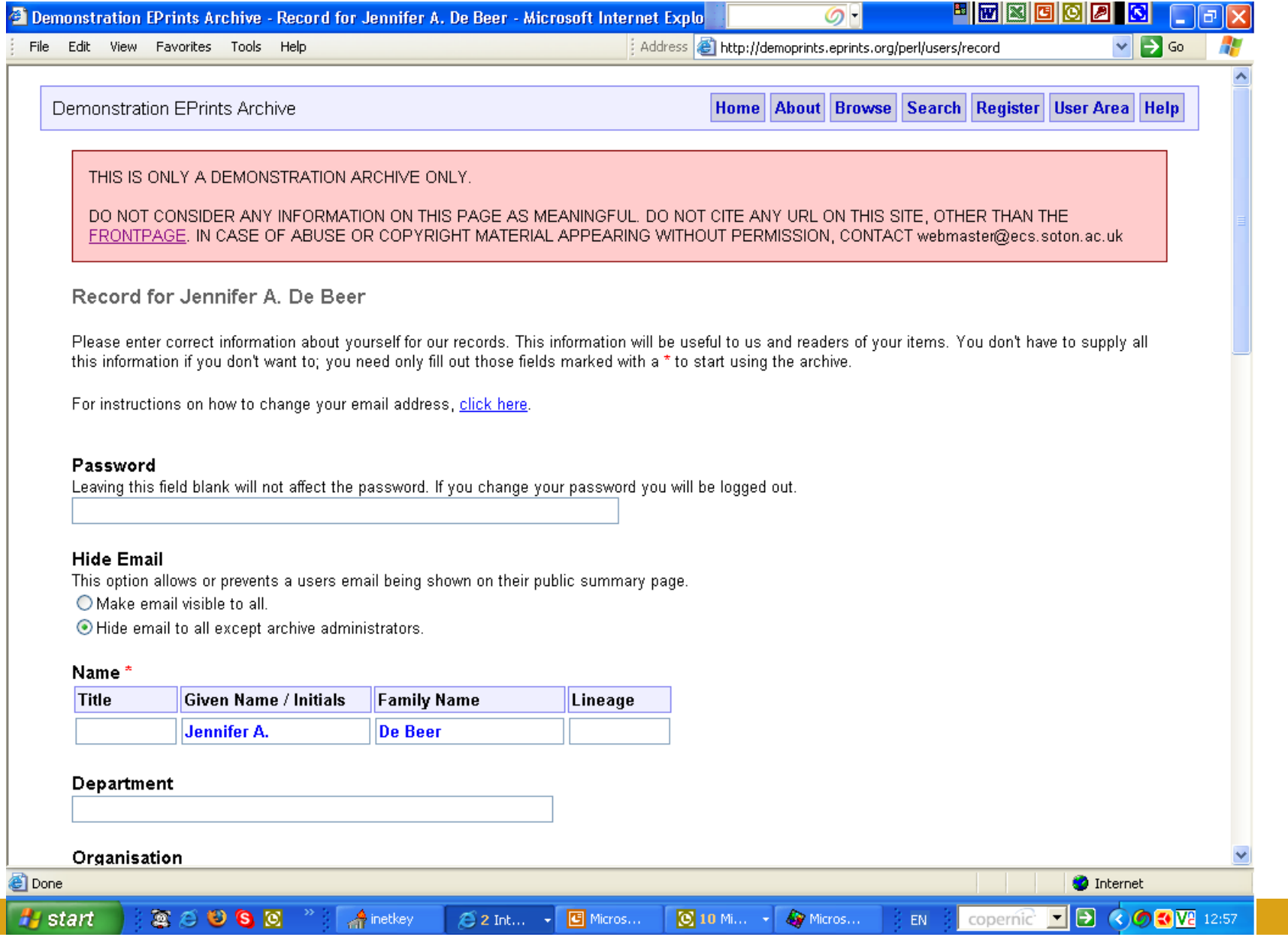

### User record page part 2 – confirm/amend details

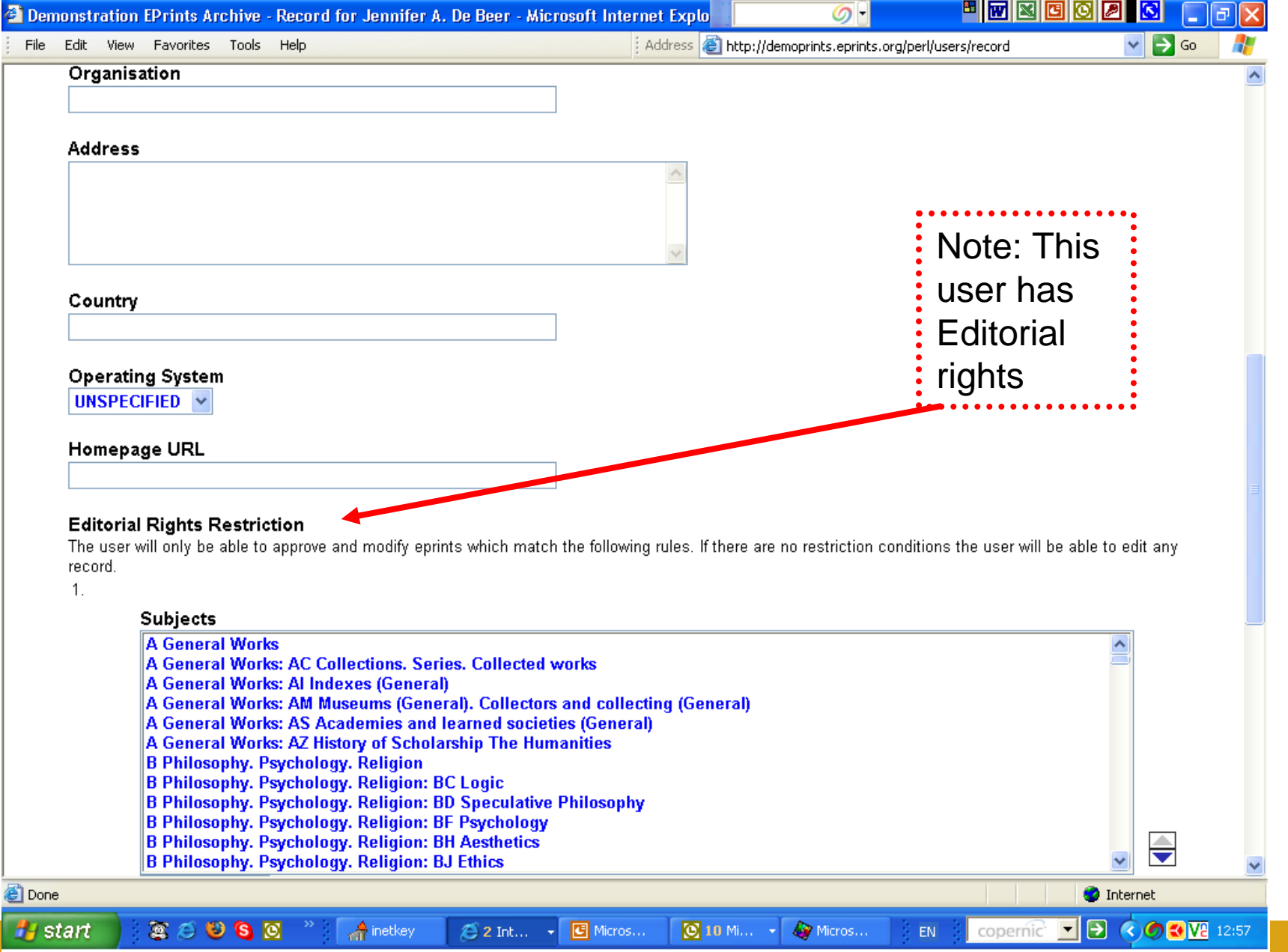

### User record page part 3 – confirm/amend details

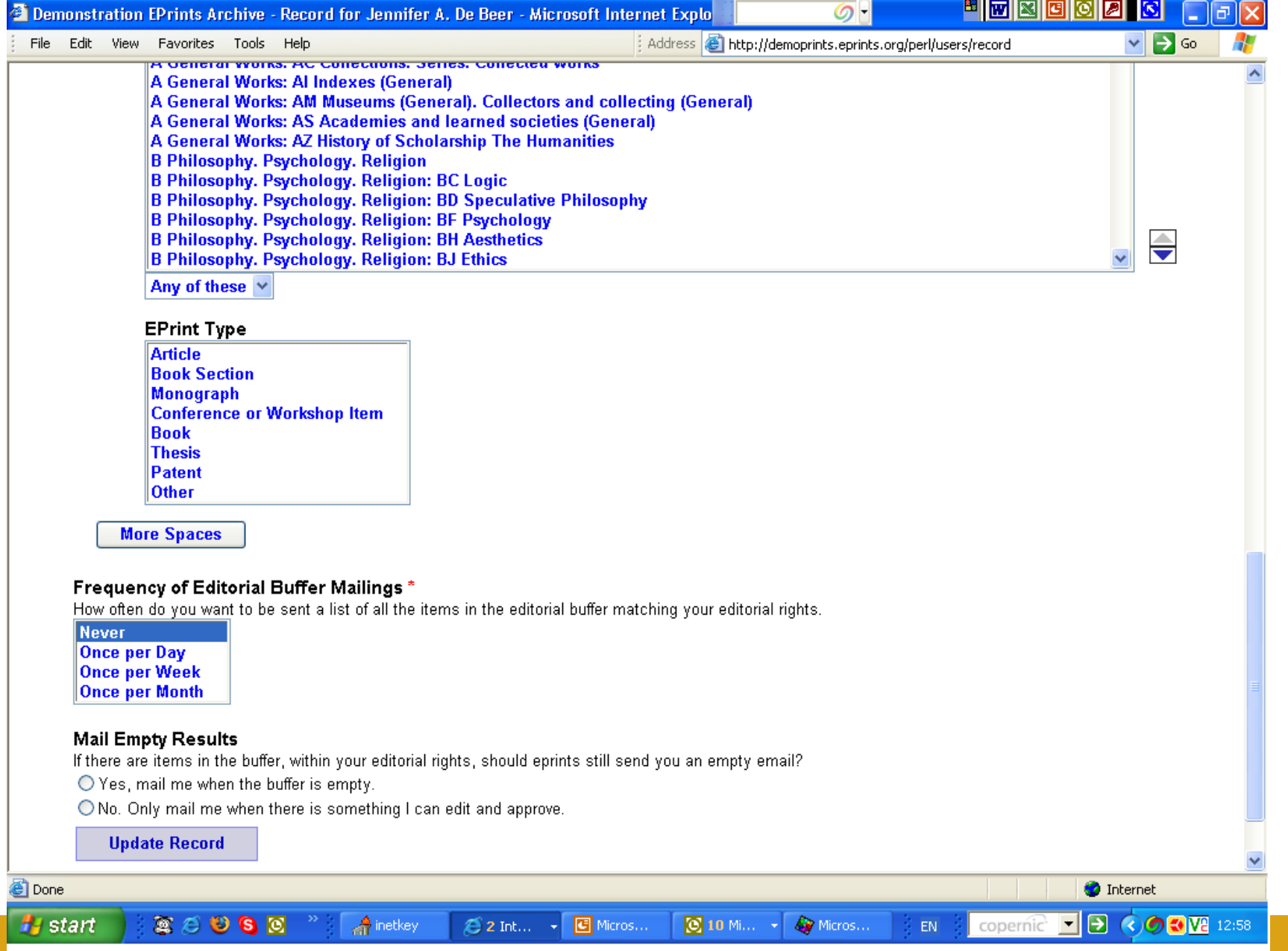

### User Area Homepage / Workspace part 1

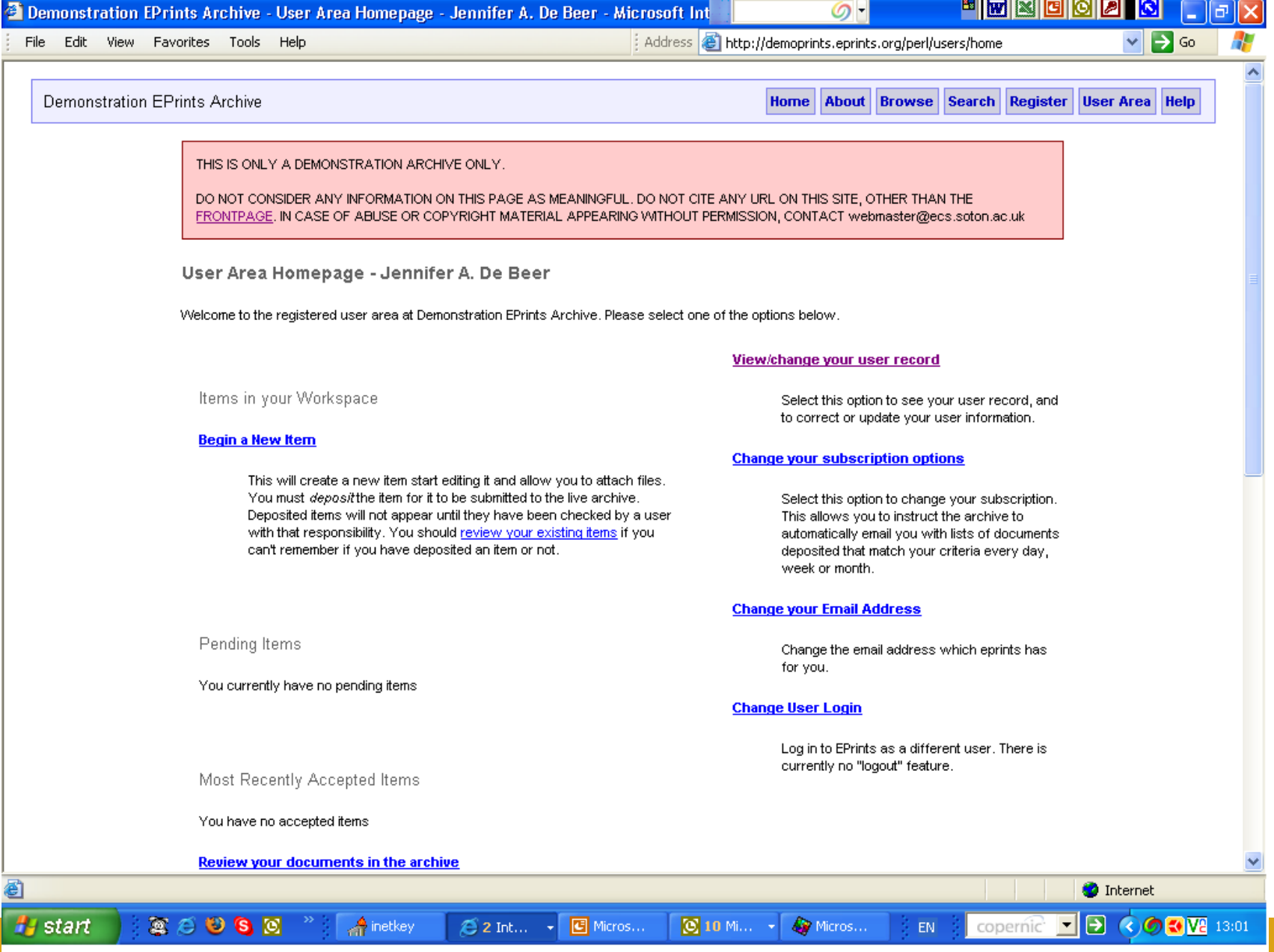

#### User Area Homepage / Workspace part 2 ('Advanced options' only visible to users with Editorial rights)

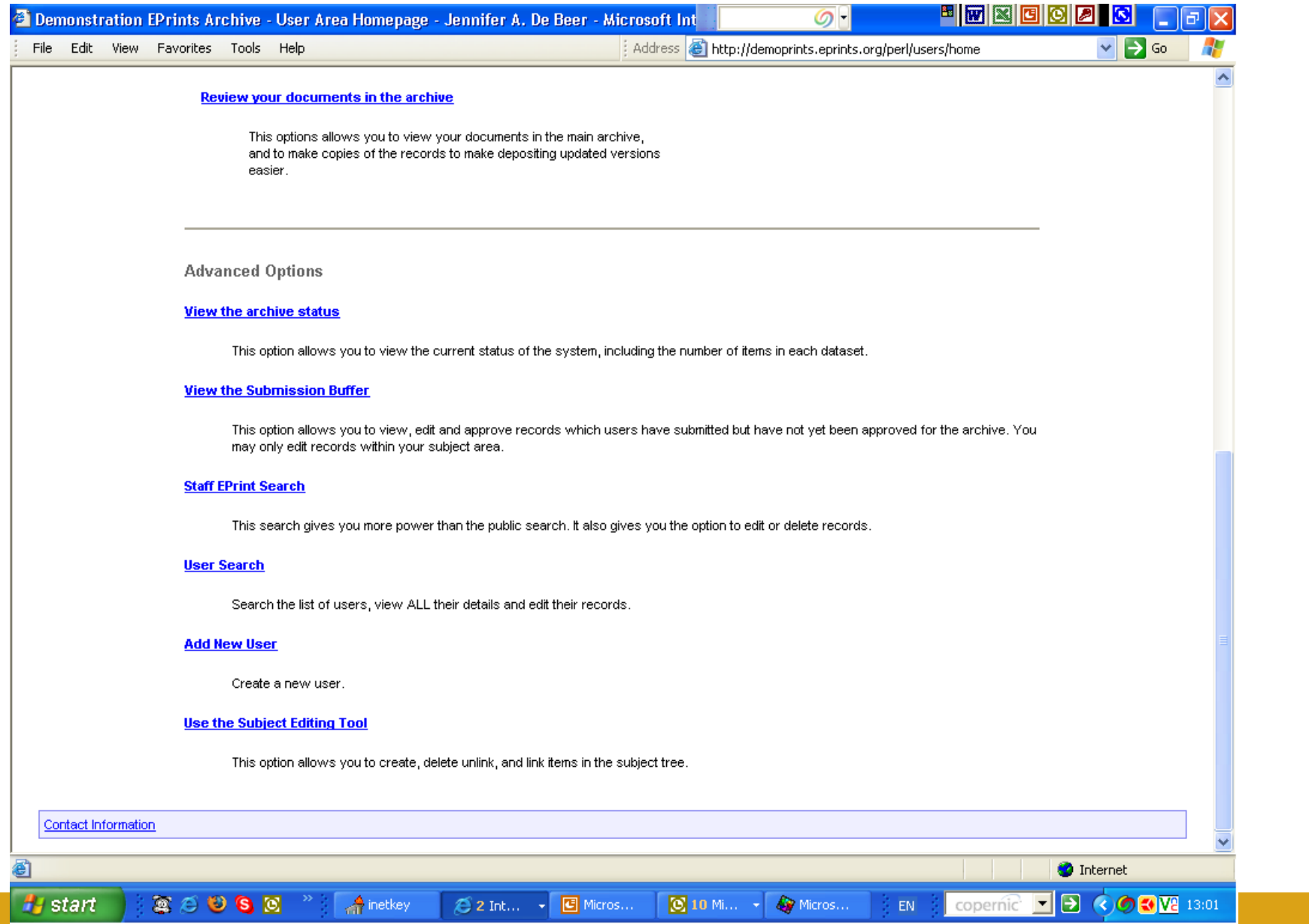

## Click 'Begin A New Item'

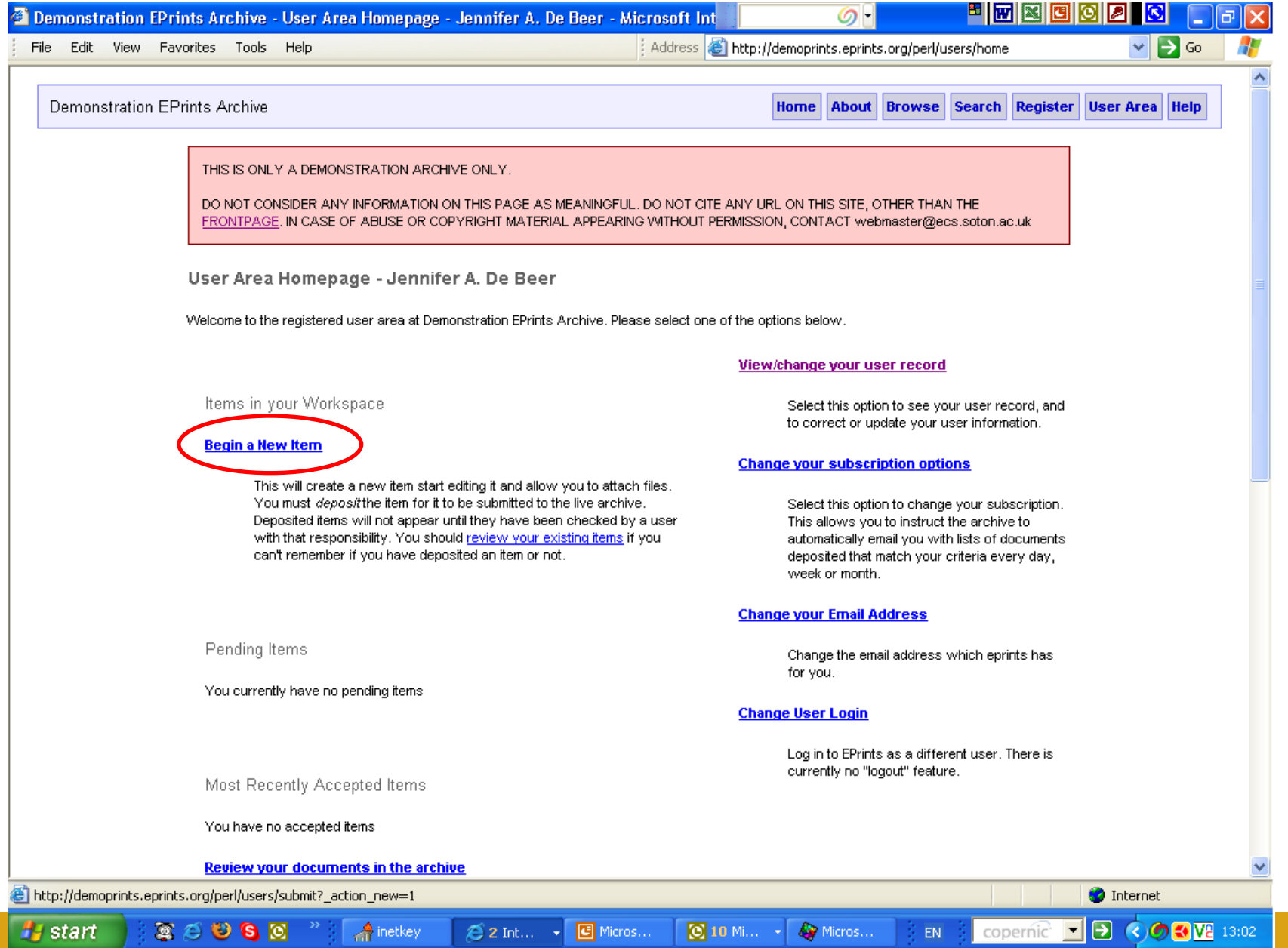

### Indicate type of document/item:

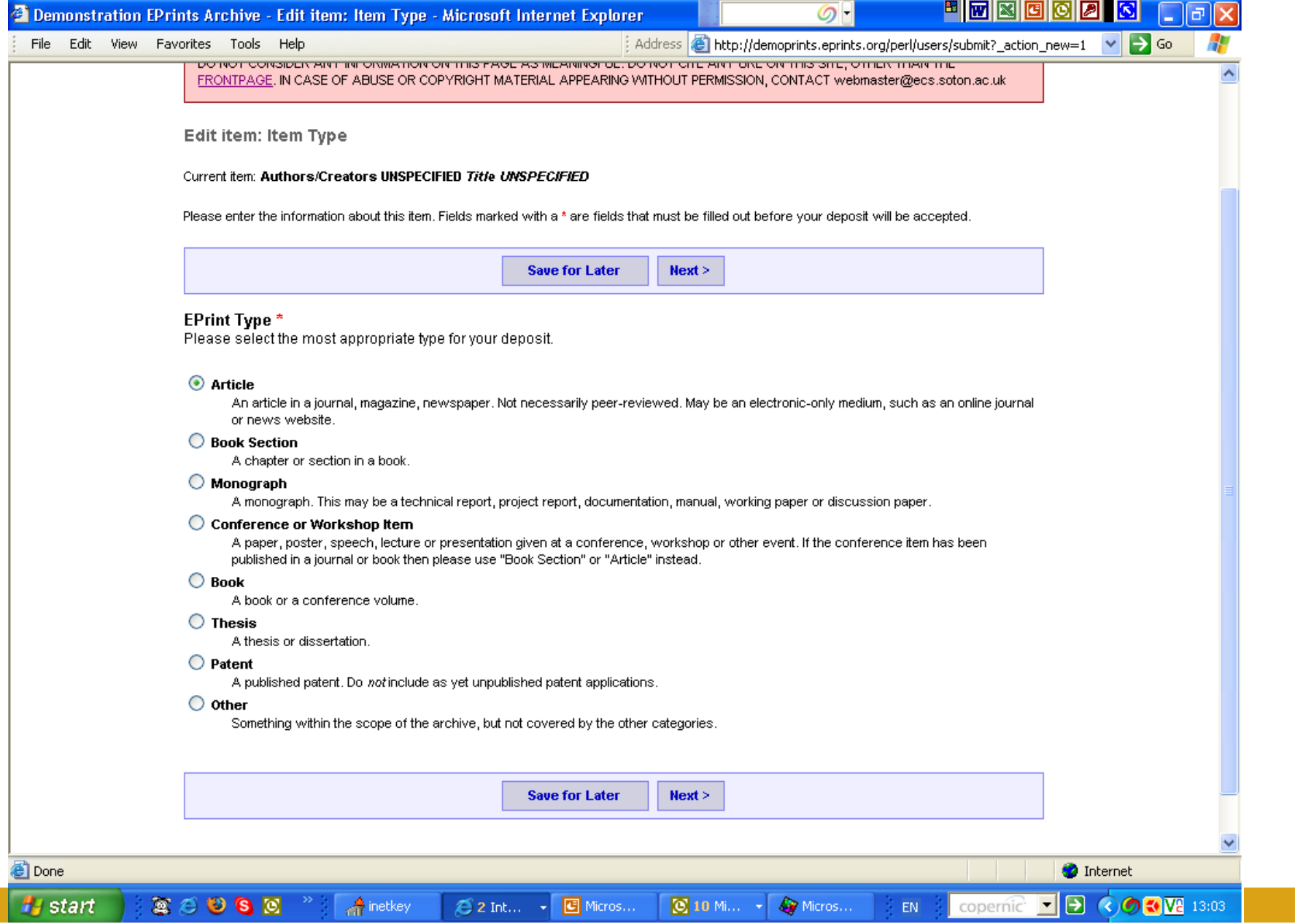

### Indicate core bibliographic info part 1:

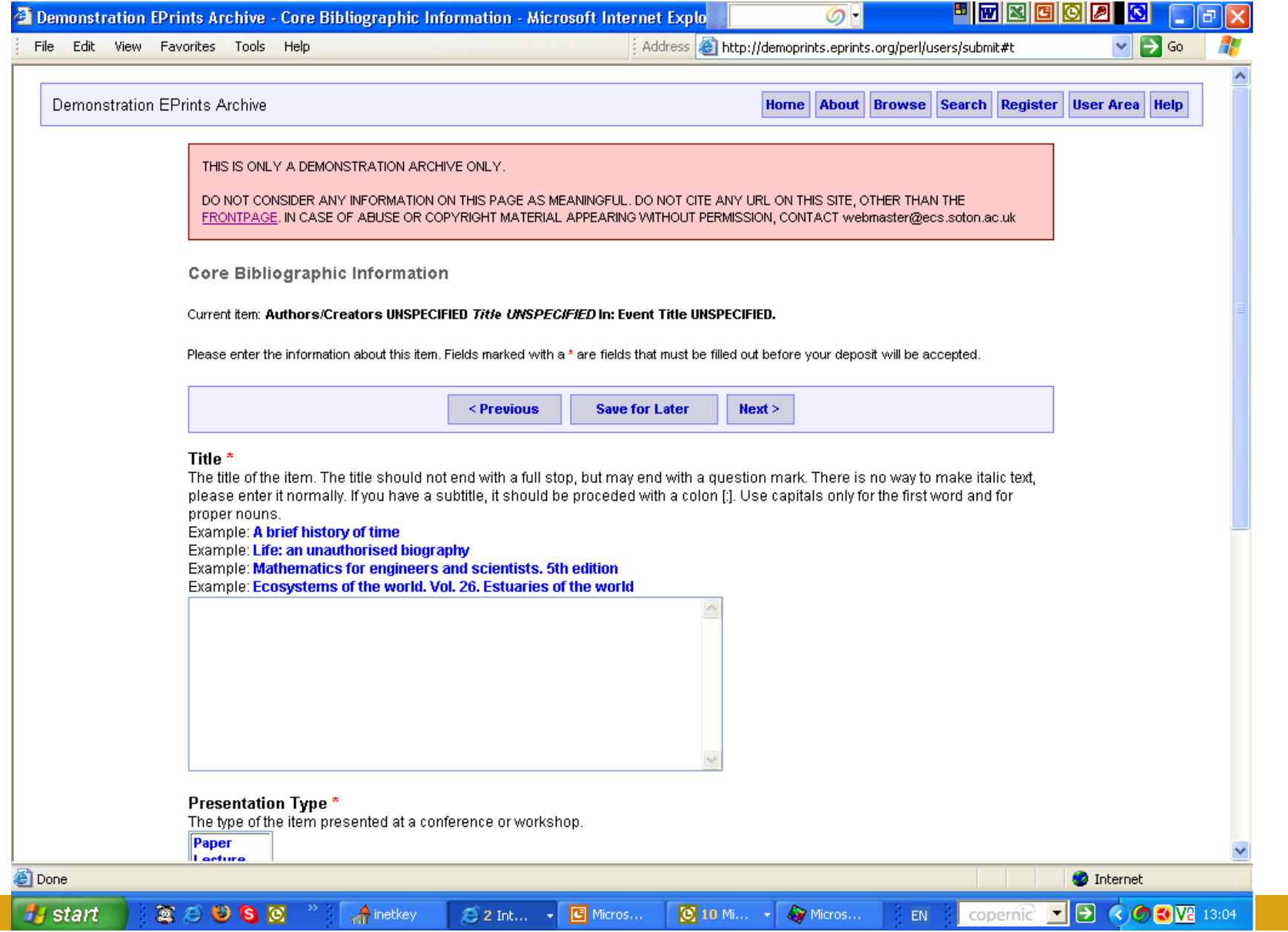

#### Indicate core bibliographic info part 2:

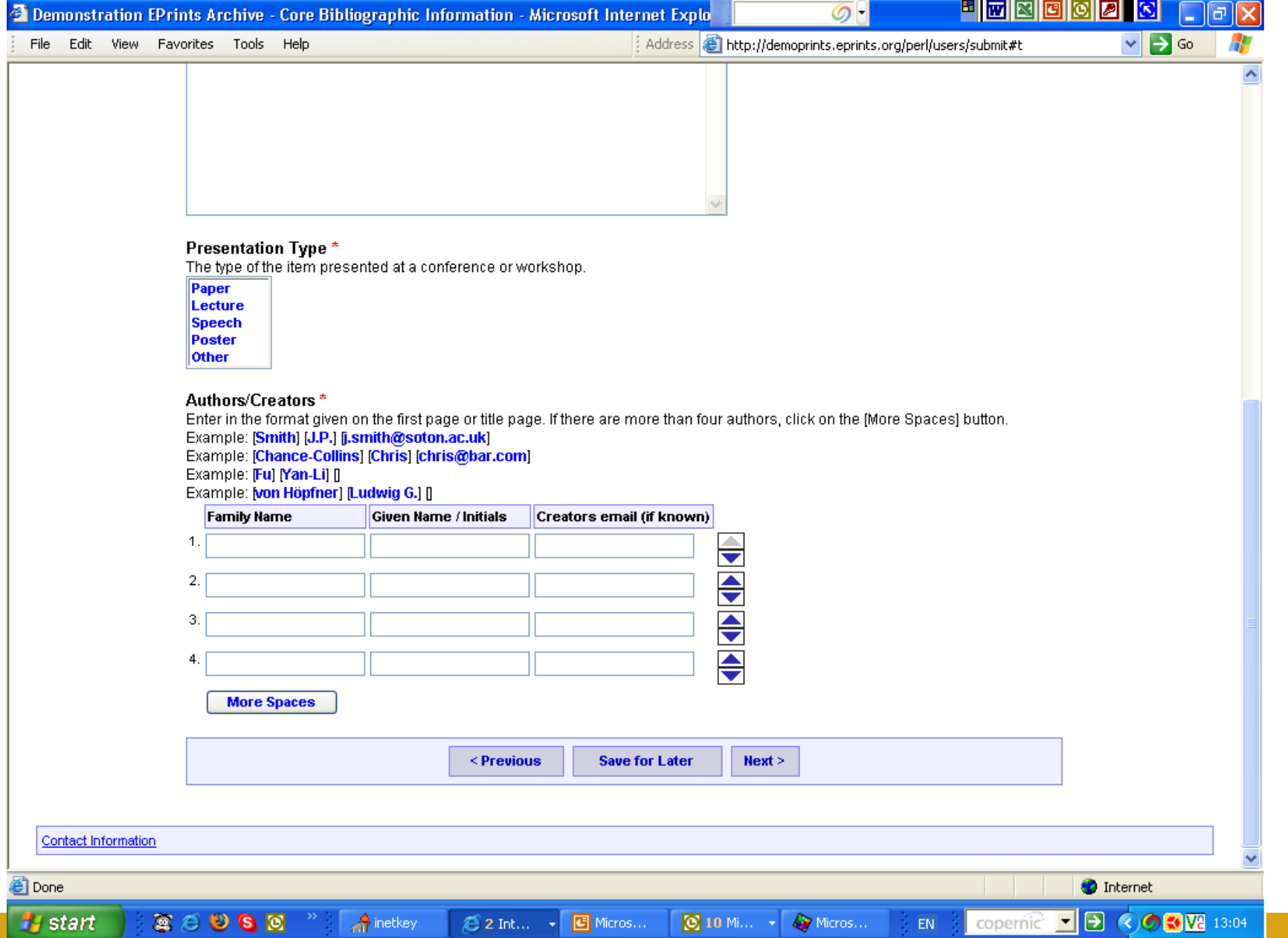

## Indicate publication information:

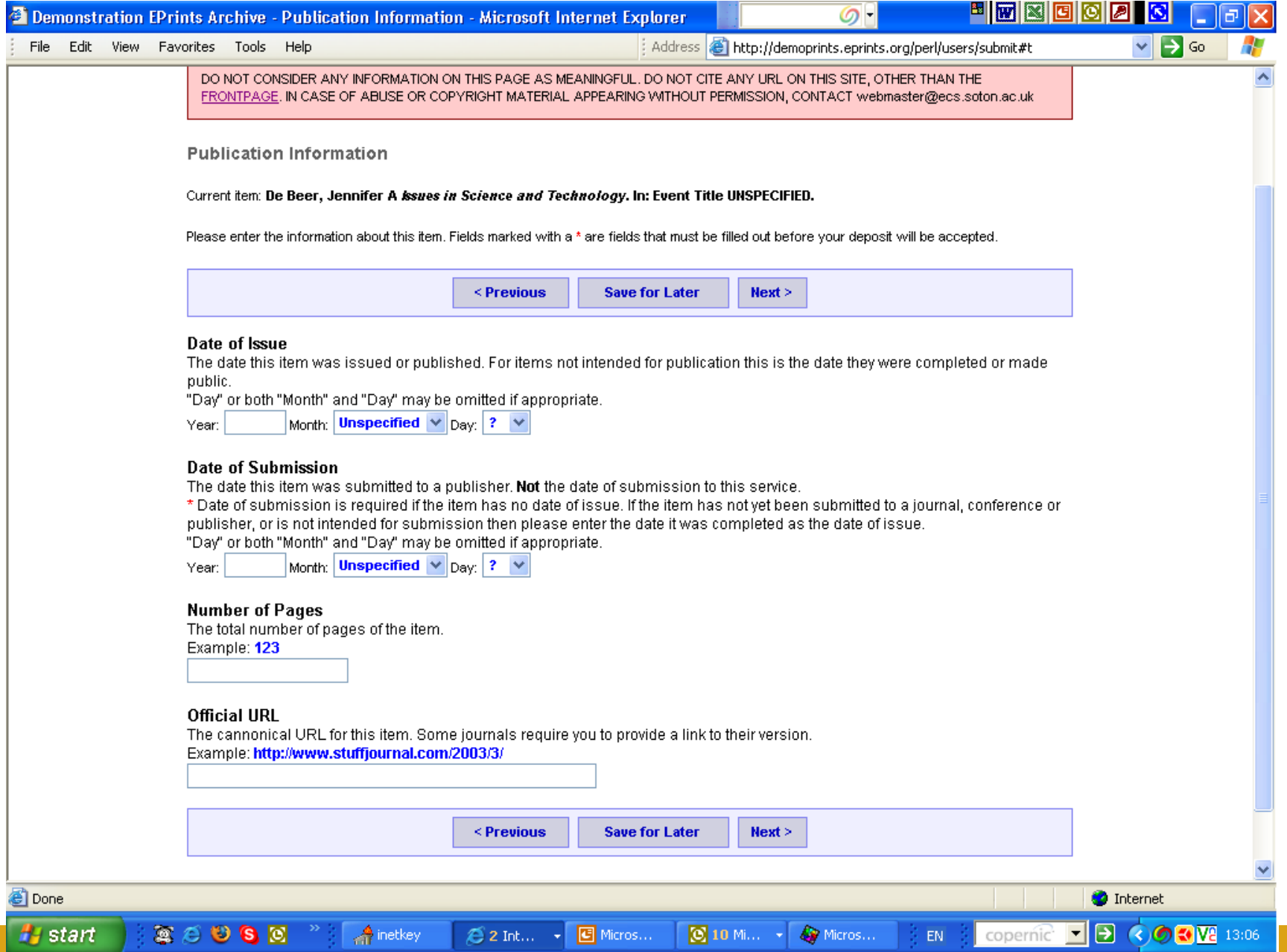

### Indicate conference / workshop details:

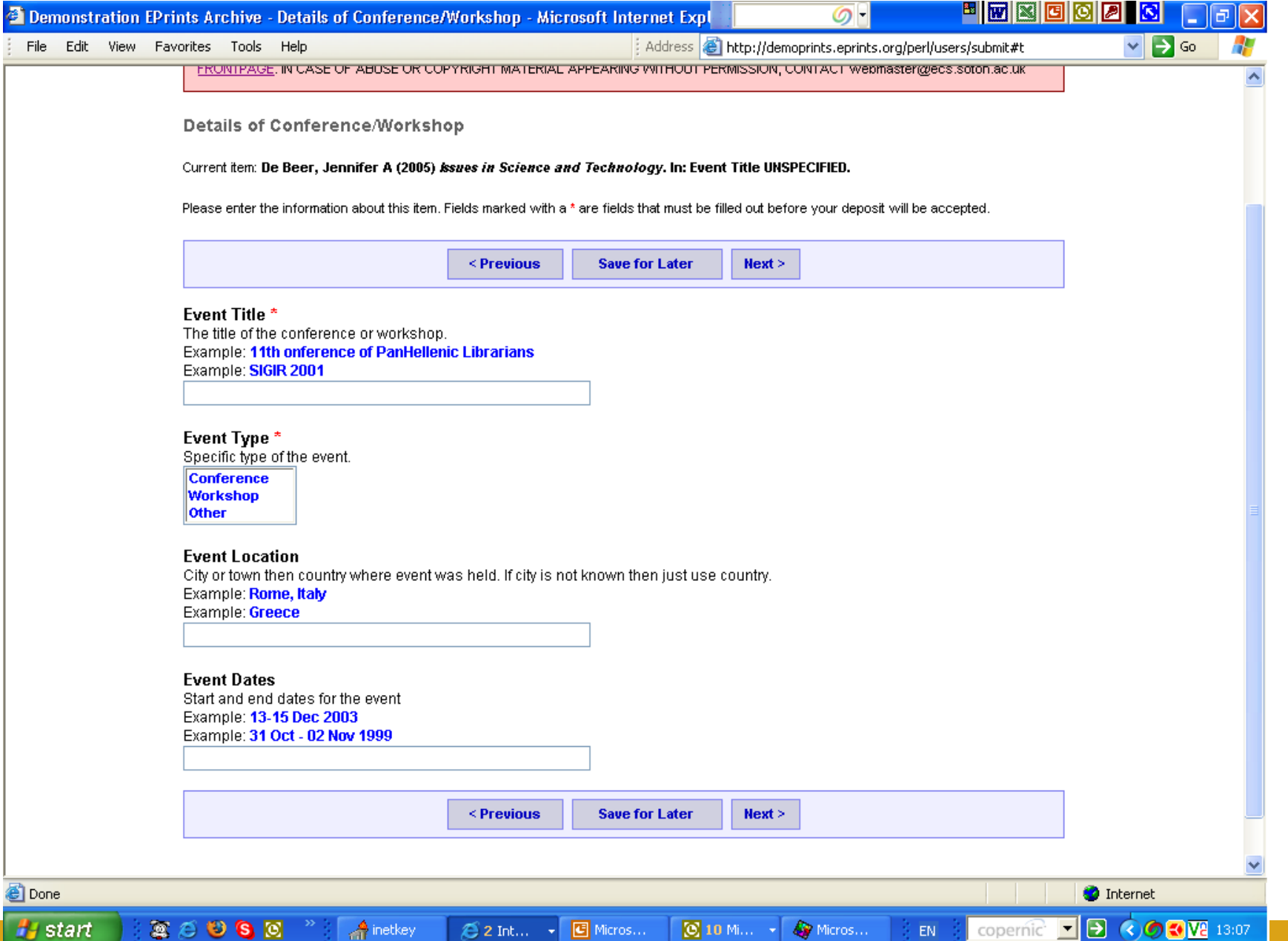

#### Indicate item status:

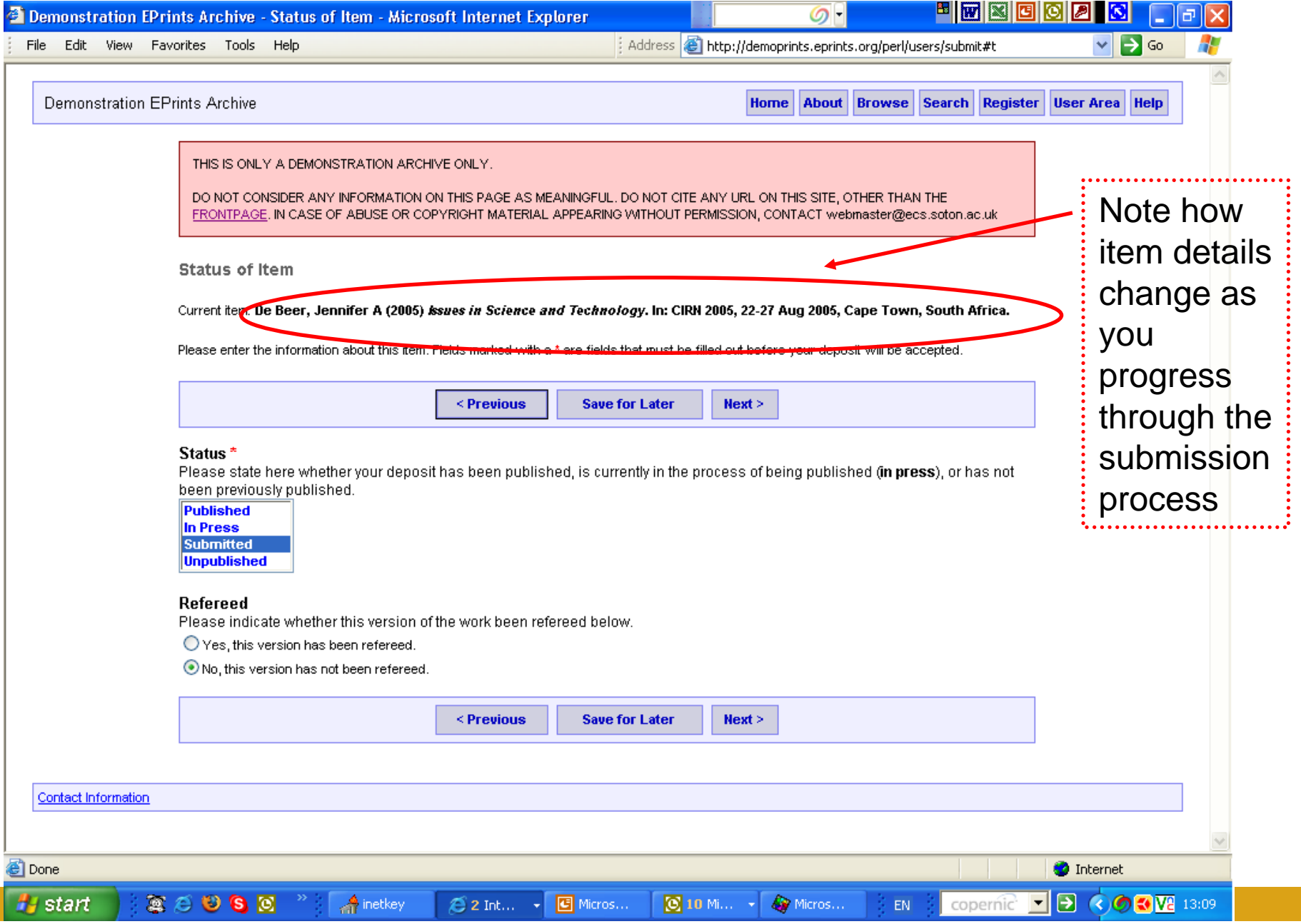

#### Indicate Abstract, References, and Keywords:

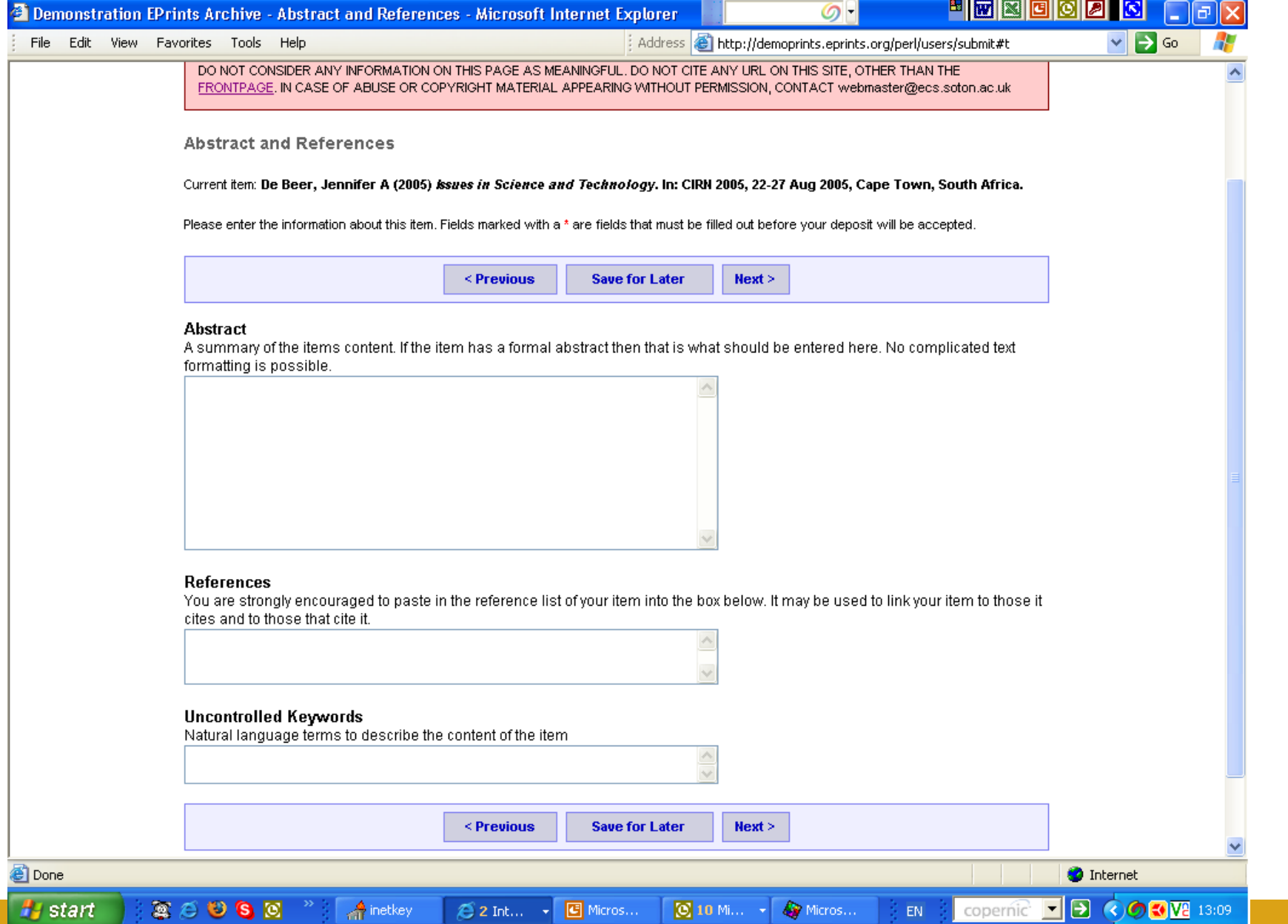

#### Indicate Subject area(s) covered in the article/document:

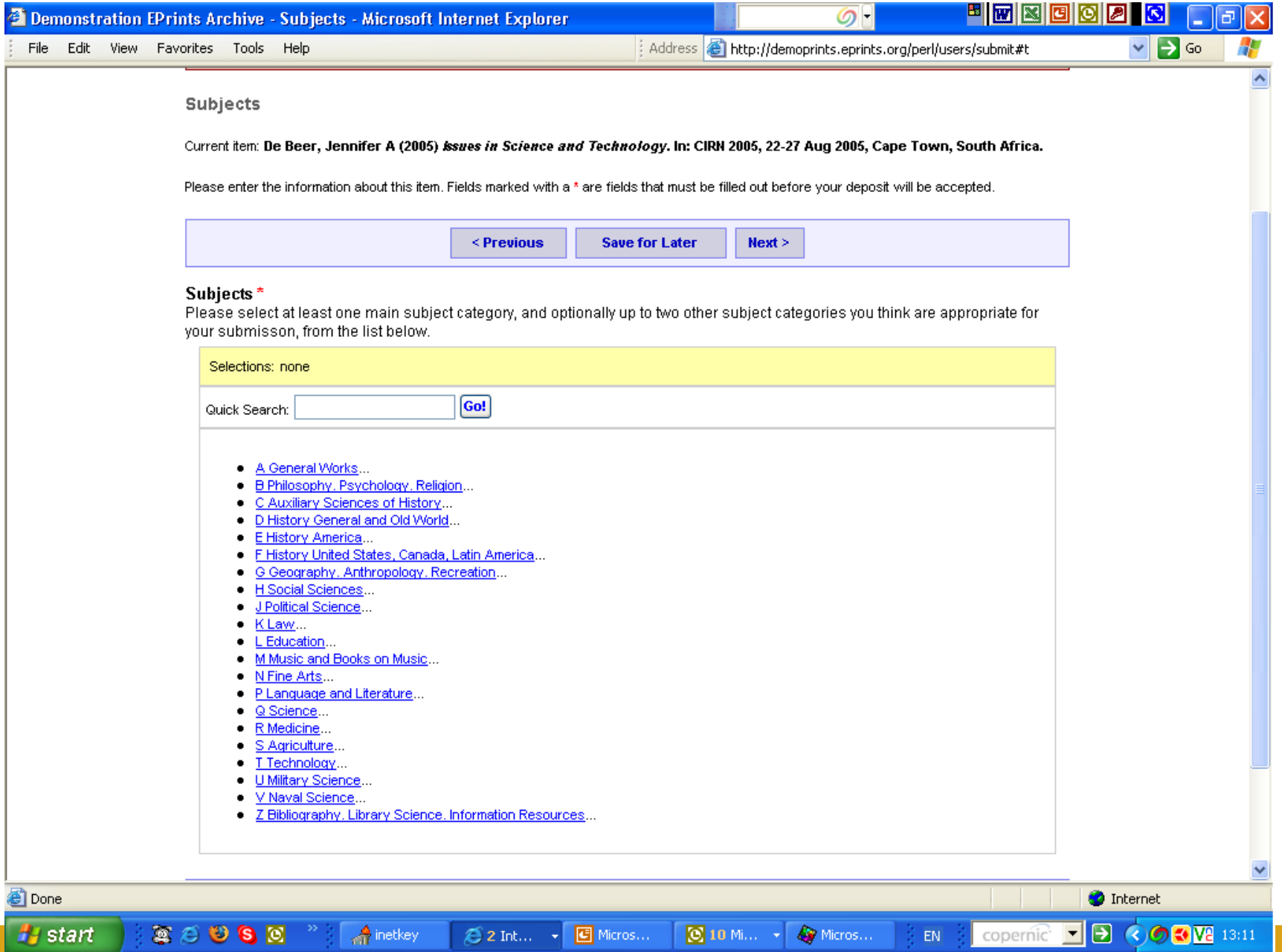

### Subject area 'added' - illustration:

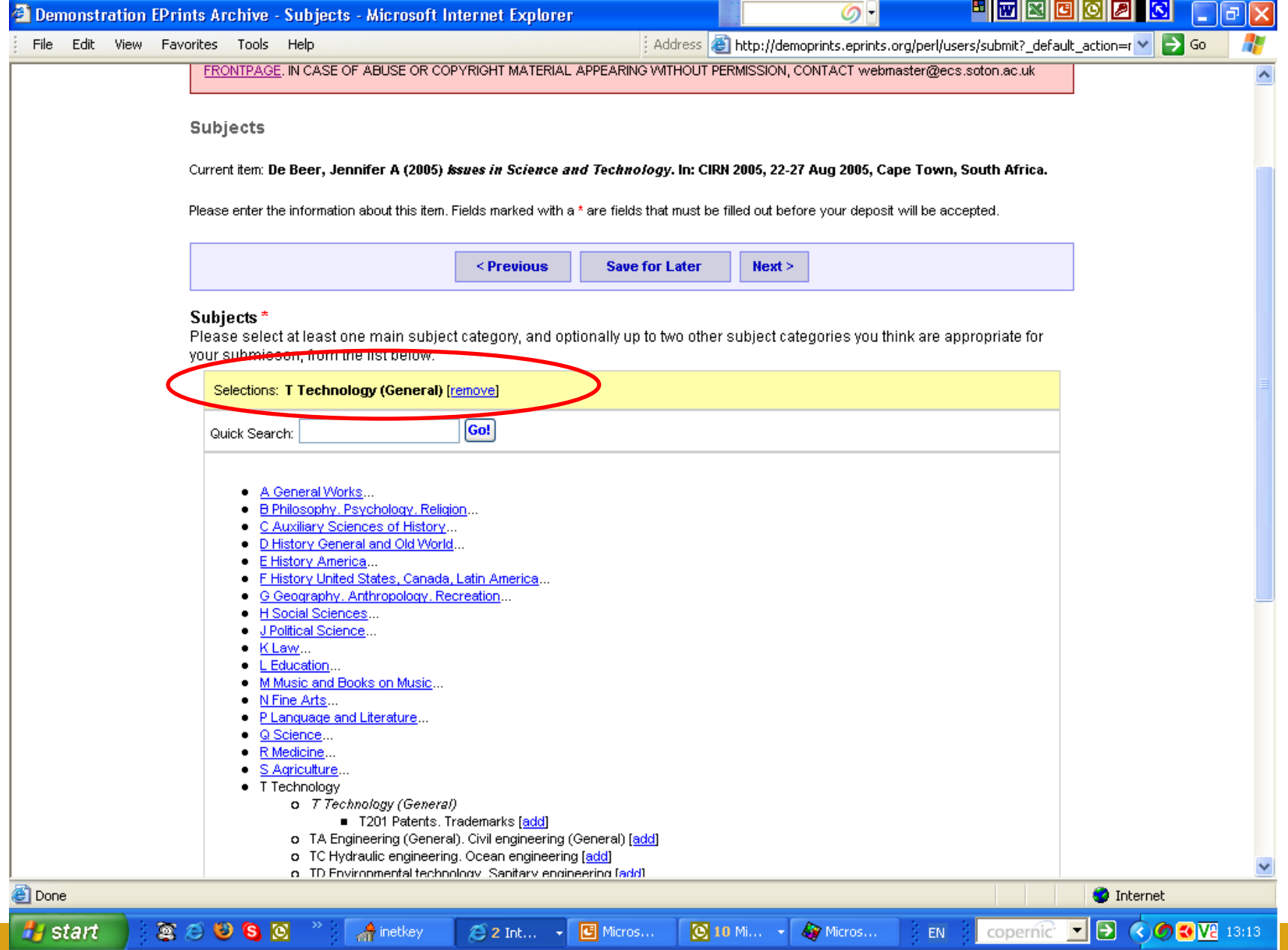

### Indicate additional information (if any):

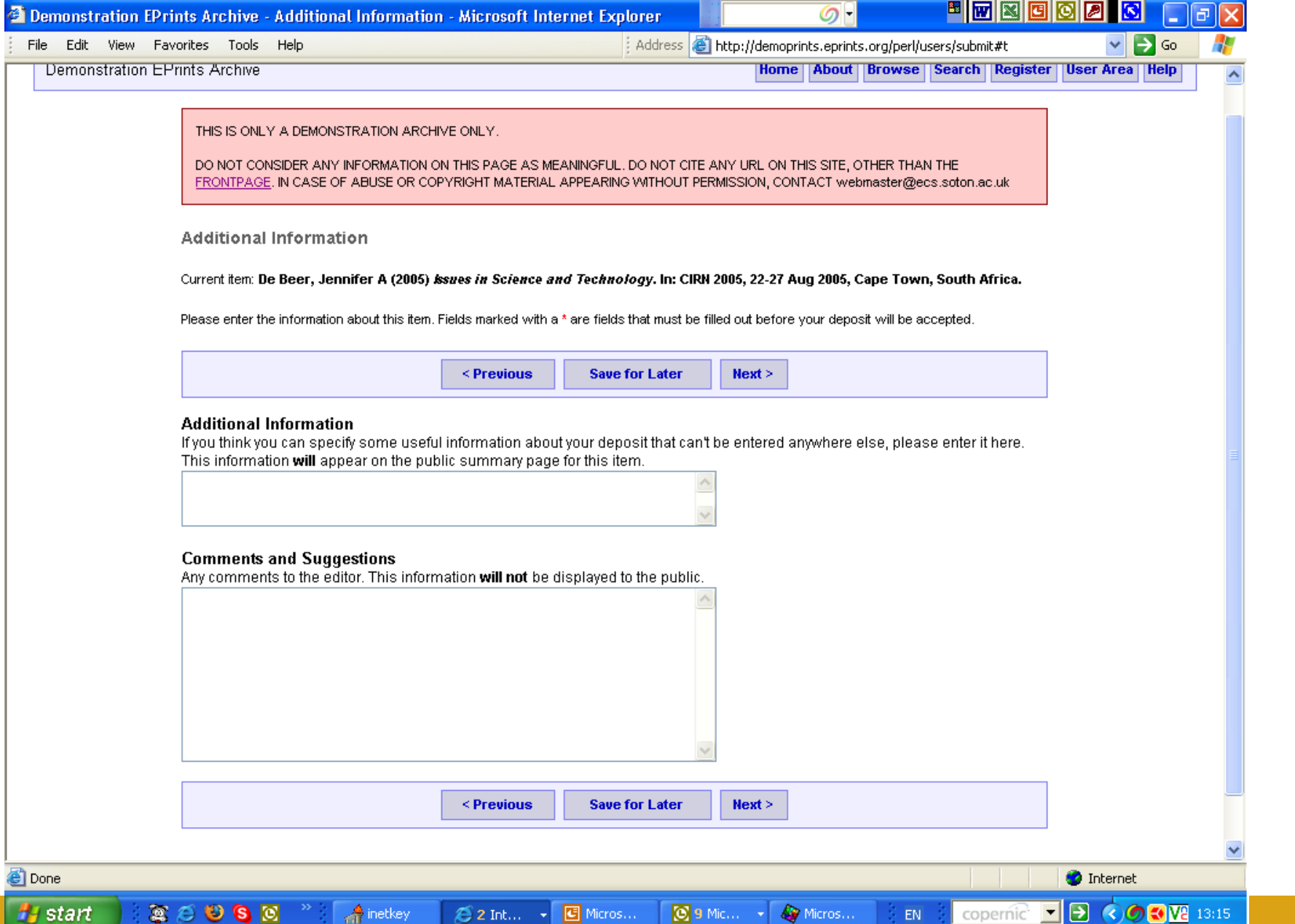

### Upload format for the document:

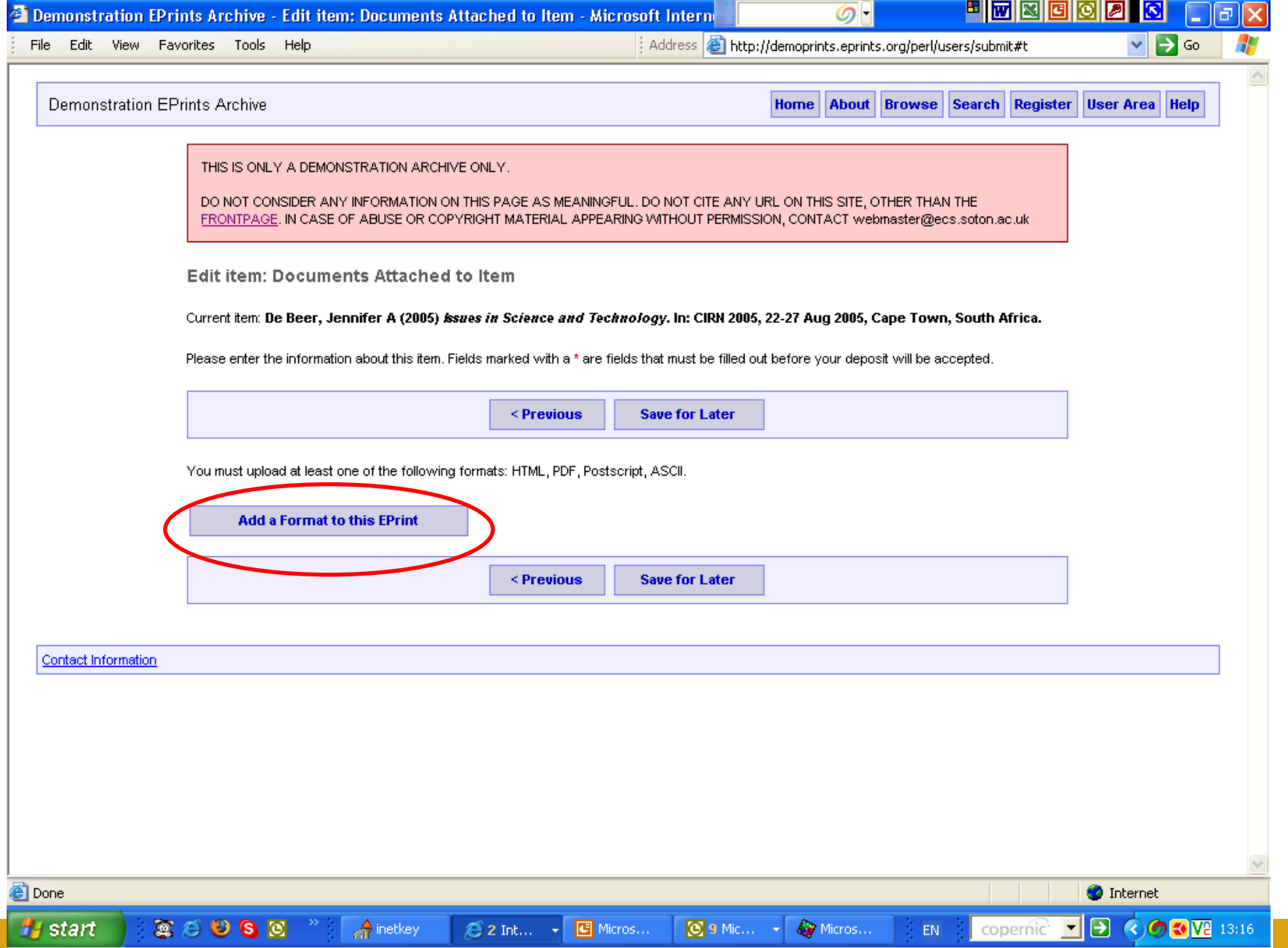

#### Indicate document/item format:

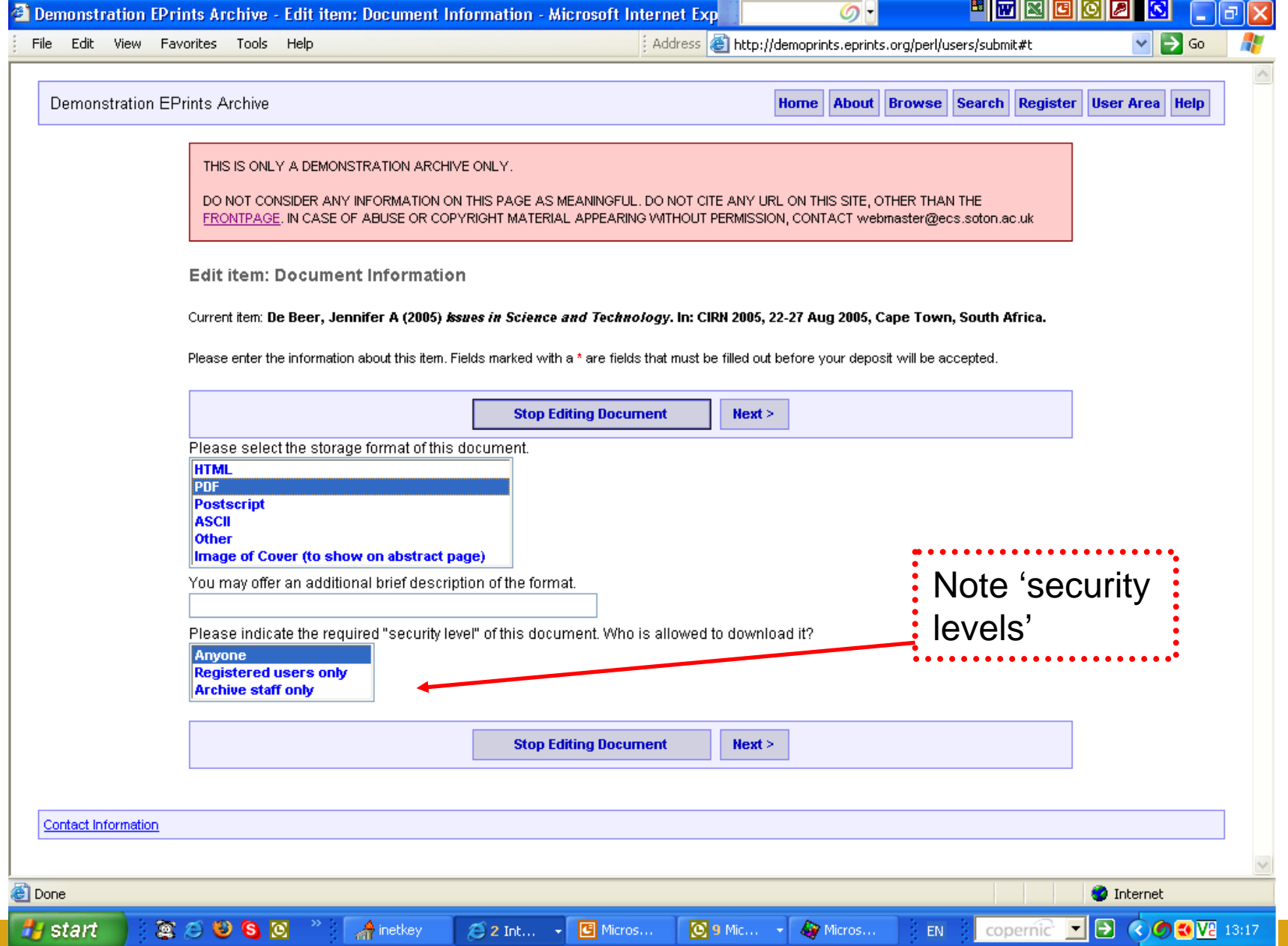

### Confirmation of document upload part 1:

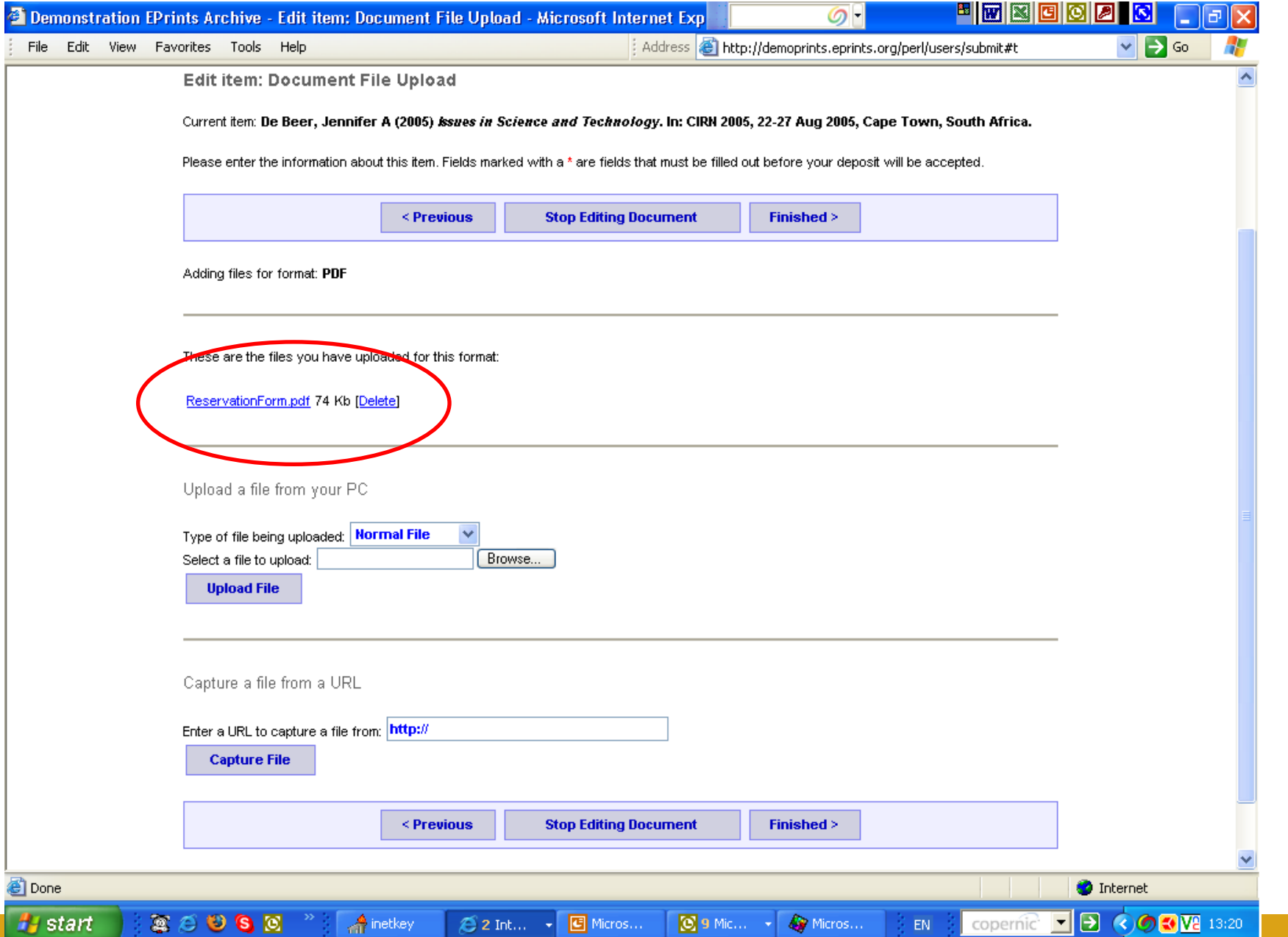

### Confirmation of document upload part 2:

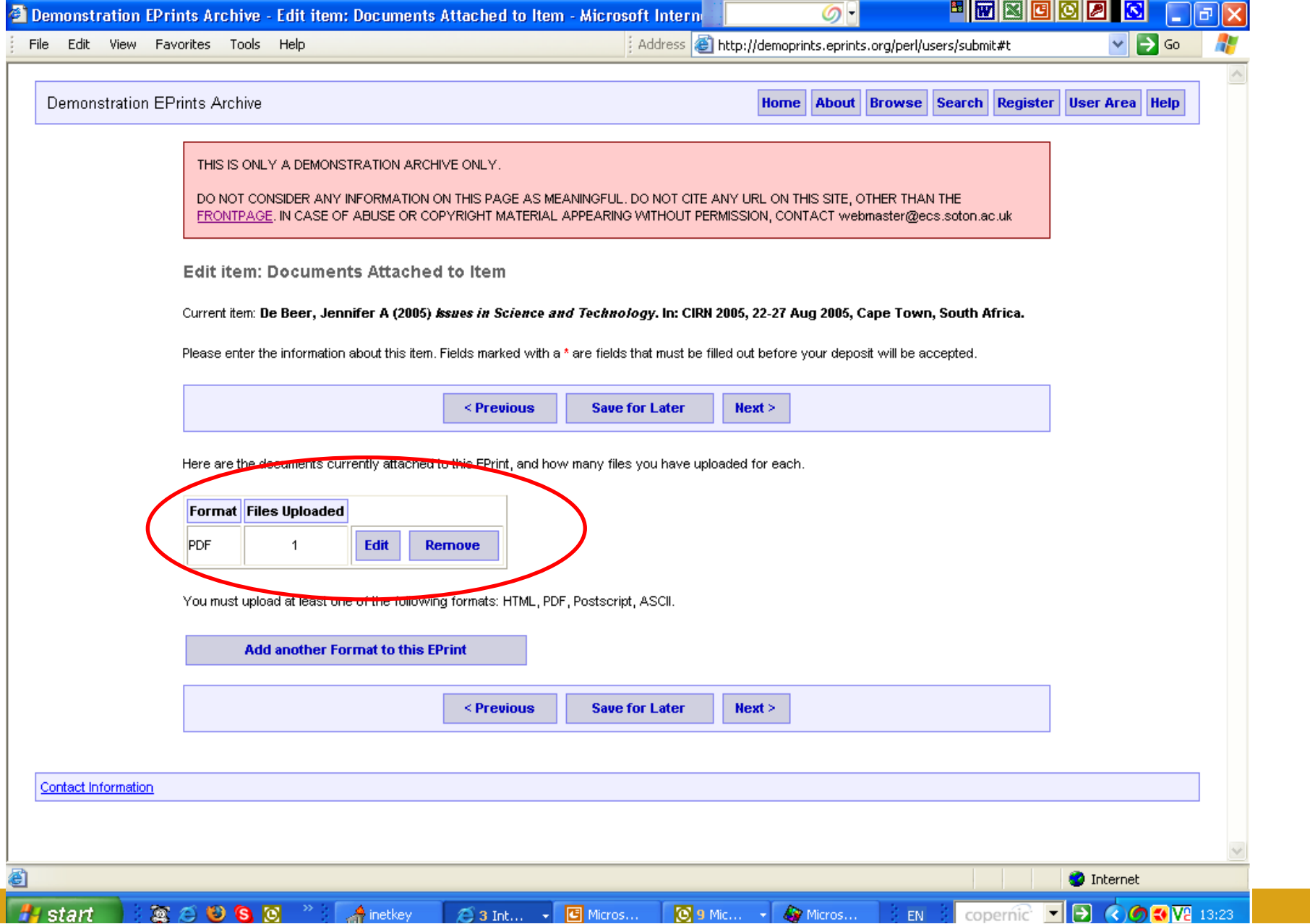

### Submission verification part 1:

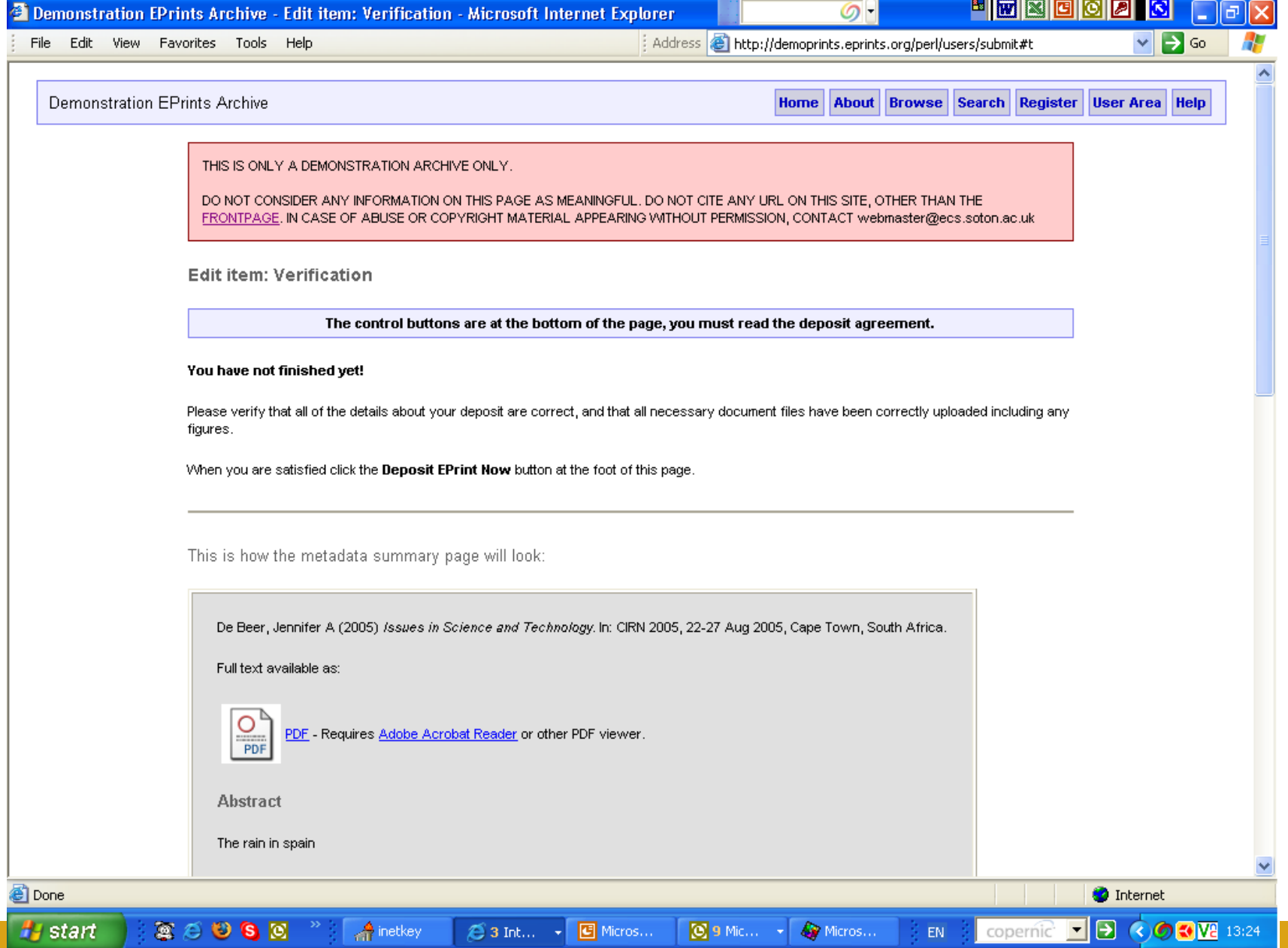

#### Submission verification part 2:

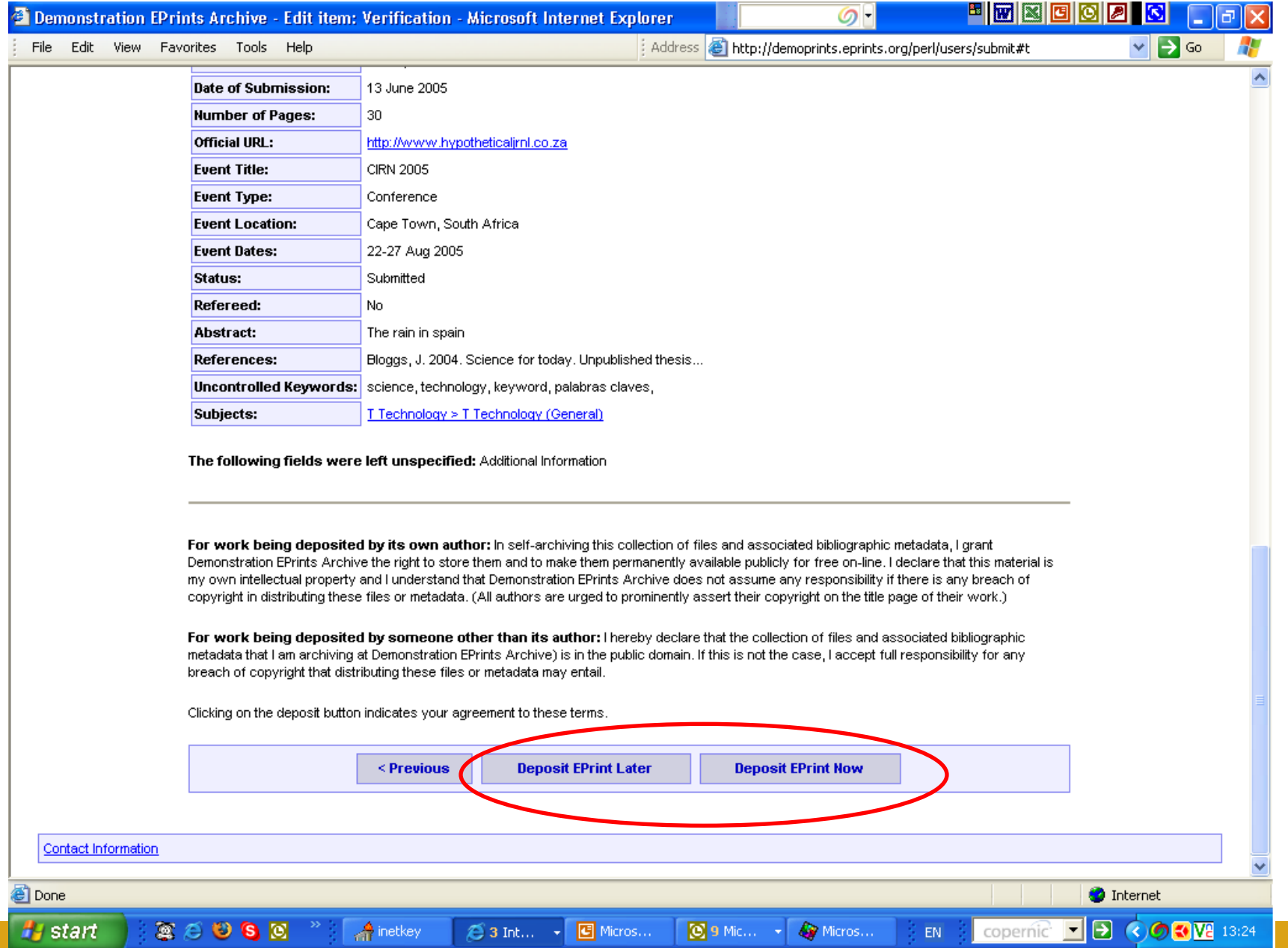

### Submission completed:

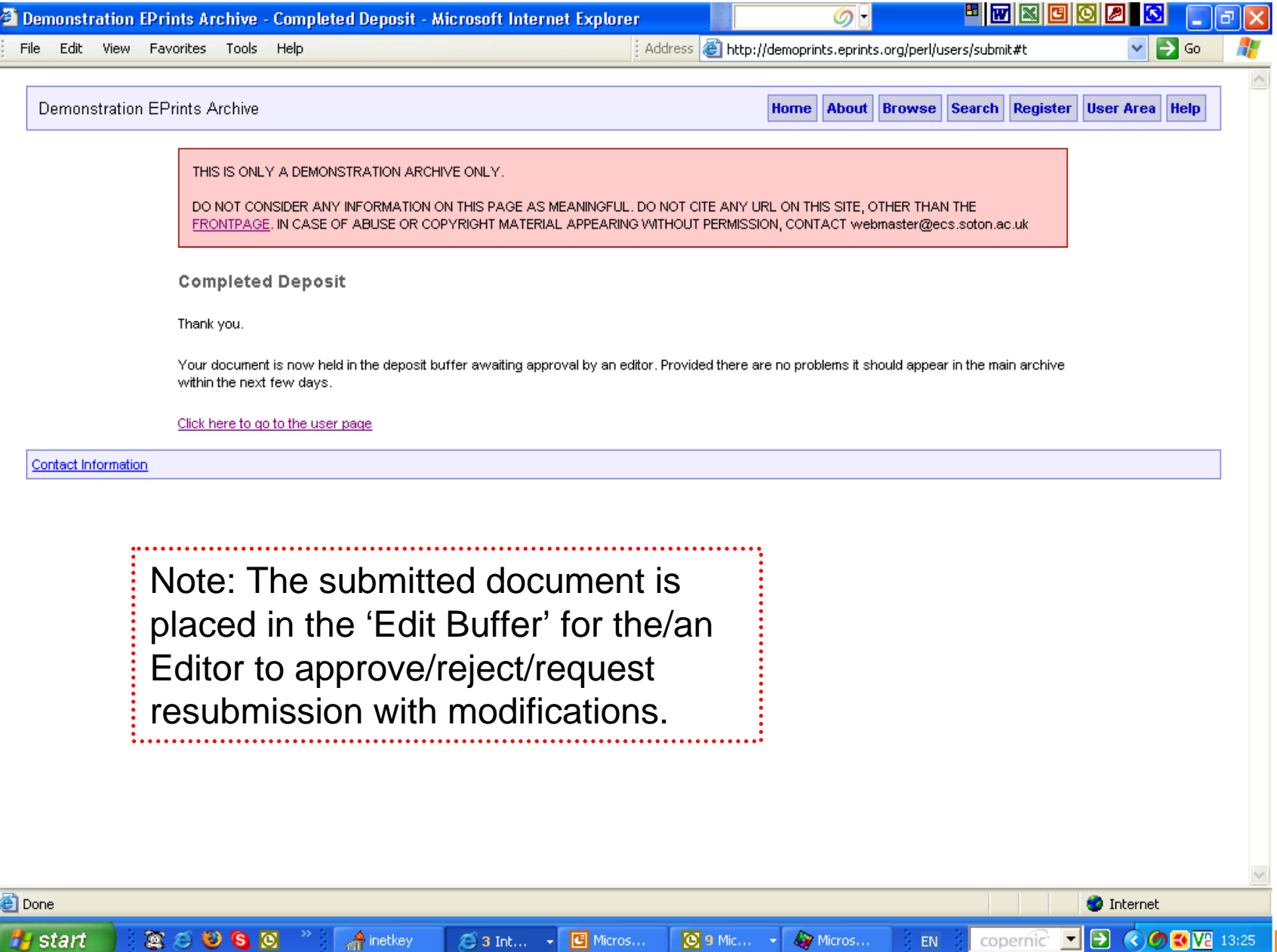

# {The End. Thank you}

Expanding (y)our field with E-LIS http://eprints.rclis.org/

Demoprints hands-on exercise: aide memoire

WCHELIG Winter workshop 14 June 2005

Jennifer A. De Beer<jad at sun dot ac dot za> Centre for Knowledge Dynamics and Decision-making, Stellenbosch University